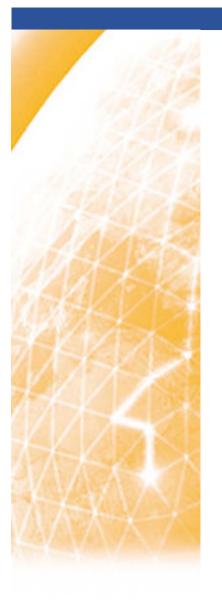

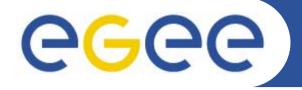

#### Enabling Grids for E-sciencE

# Introduction to GILDA testbed and Genius portal

Viet D. Tran
Institute of Informatics
Slovak Academy of Sciences
Bratislava, Slovakia

www.eu-egee.org

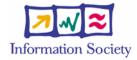

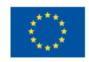

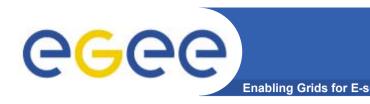

#### **GILDA** testbed

- After a lot of presentations about Grid
  - Users want to see Grid in action
  - Users want to try some examples in Grid
  - Users want to run their applications in Grid

- GILDA is a complete suite of grid elements (test-bed, CA, VO, monitoring system, web portal) and applications
- Everyone can register and use GILDA for training and testing purposes

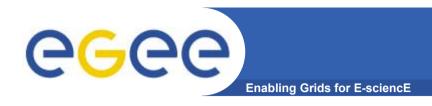

#### **GILDA** testbed

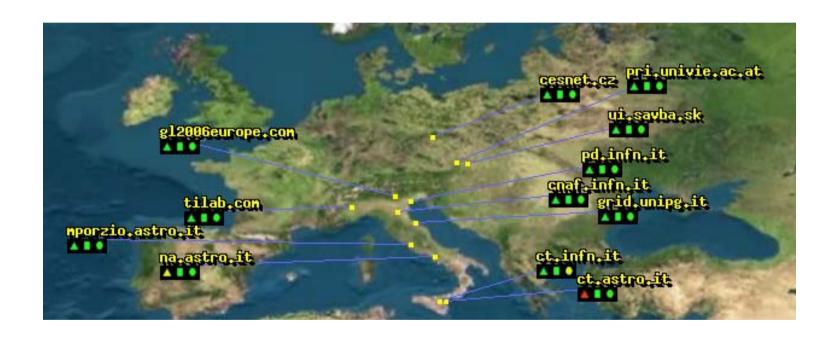

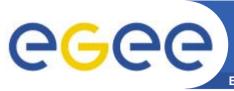

#### **GILDA** testbed

**Enabling Grids for E-sciencE** 

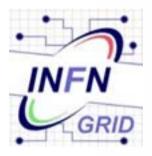

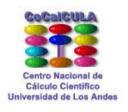

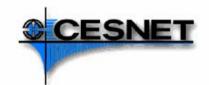

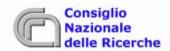

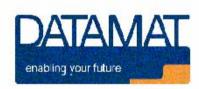

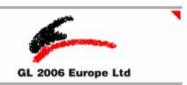

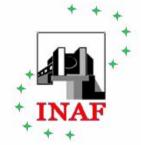

#### INSTITUTE OF INFORMATICS SLOVAR ACADEMY OF SCIENCES

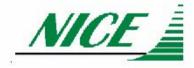

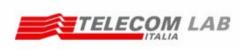

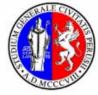

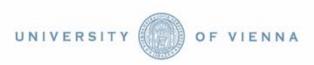

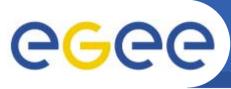

#### How to access to GILDA

Enabling Grids for E-science

- Grid Demonstrator portal https://grid-demo.ct.infn.it
  - Simplified version of Genius portal
  - No registration required
  - Users can run only predefined jobs
- Grid Tutor portal https://grid-tutor.ct.infn.it
  - Full version of Genius portal
  - Used only for tutorials
  - Registration required (for accounts and certificates)
  - Users can define own jobs
  - Advanced features: VNC, job editor, certificate management
- Command-line user interface "ssh grid-tutor.ct.infn.it"
  - Only for registered users
  - Users have full access to all grid commands

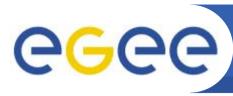

#### **GILDA Certification Authority**

**Enabling Grids for E-sciencE** 

- https://gilda.ct.infn.it/CA/
- Users can register and get Grid certificates (valid for 14 days)
- After that, users can use full version of Genius portal and/or command-line interface
- Please read carefully the instructions on the web pages

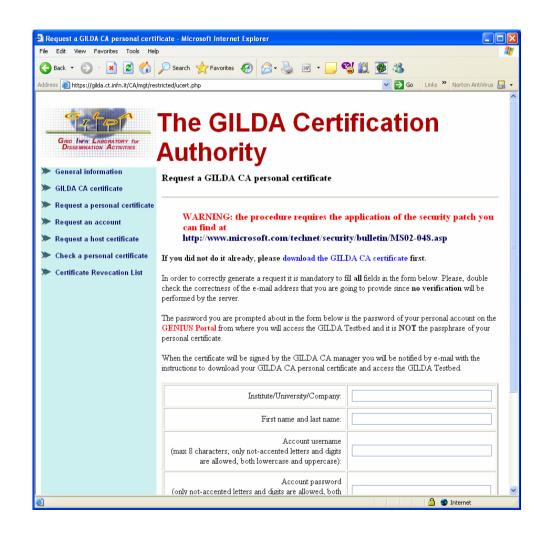

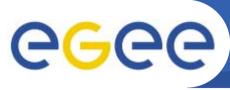

#### Command line UI versus Portal

**Enabling Grids for E-science** 

#### Command-line user interface is powerful but

- It is take some time to learn the commands
- The interface depends on the middleware
- It is difficult to control what the users really do

#### Portal is web-based user interface that

- Is accessible from everywhere
- Has redundant security level
- Is independent from middleware
- Is easy to control what users can do

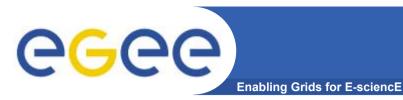

#### **Genius portals**

- Dedicated to GILDA testbed
- Based on XML technology
- Use command-line
   UI in background

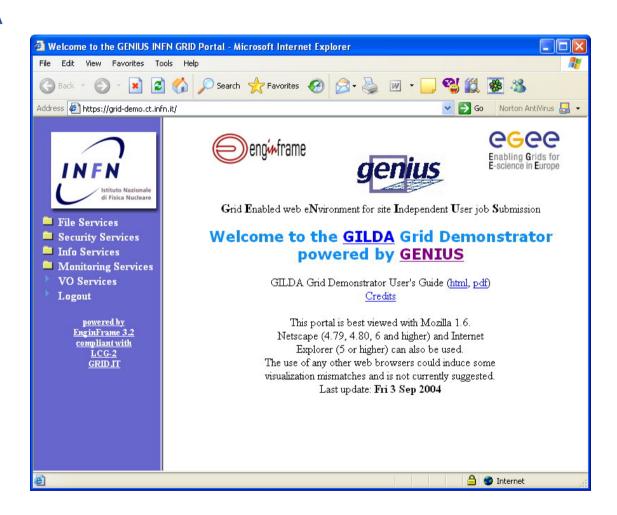

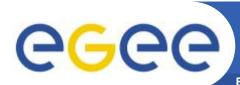

#### Job definition (Creating JDL)

**Enabling Grids for E-sciencE** 

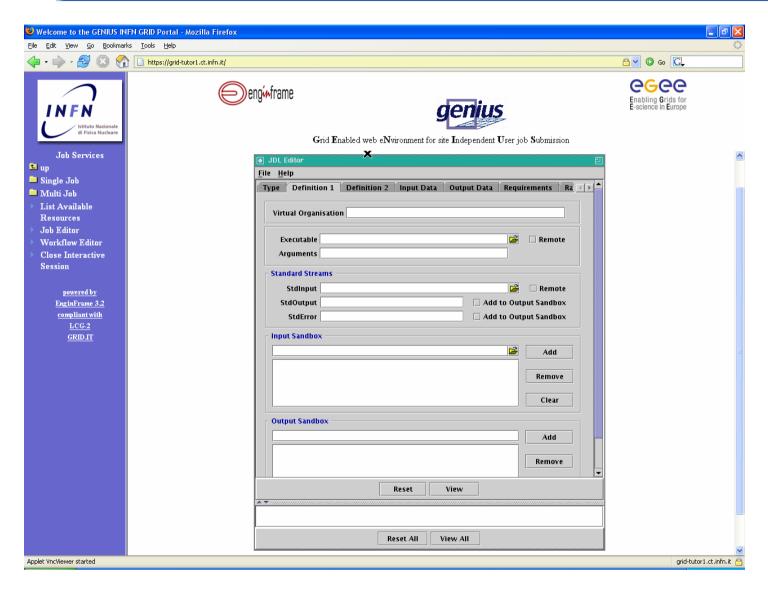

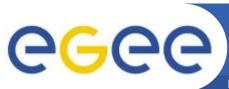

#### Job submission

**Enabling Grids for E-sciencE** 

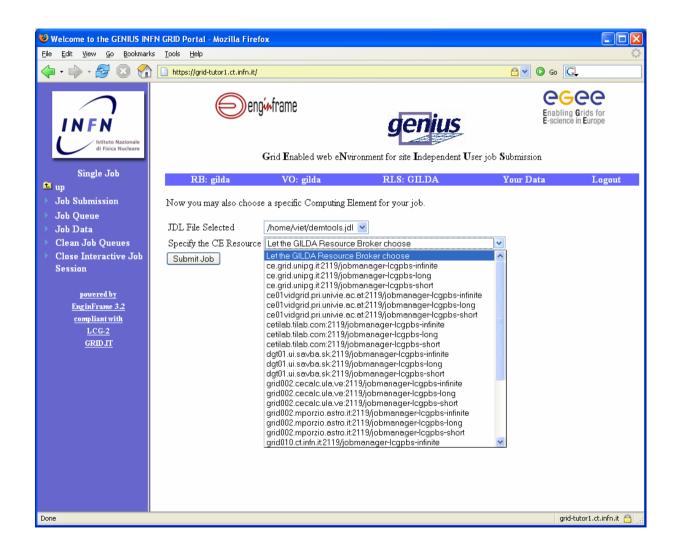

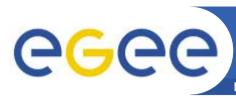

#### **GILDA** home page

**Enabling Grids for E-sciencE** 

### More information at https://gilda.ct.infn.it/

- Video tutorials
- Instructions for users
- LiveCD for User Interface

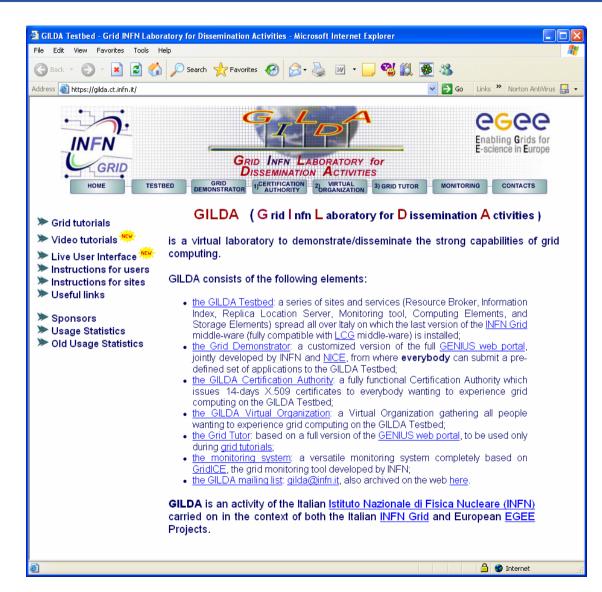

- Note that GILDA is dedicated for training and dissemination purposes
  - Do not overload it with long-time jobs or too many jobs
- For large applications, please join EGEE project and run your applications on EGEE production testbed
- Contact us
  - If you need more information about Grid computing and EGEE
  - If you want to join EGEE project
  - If you have a large application and want to port it to Grid
  - Or for any other Grid-related problems

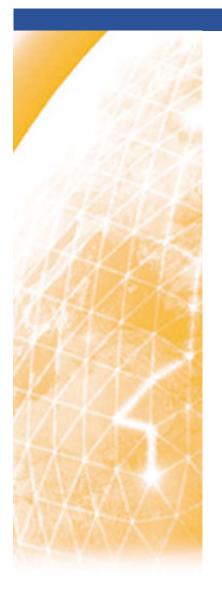

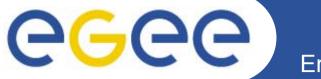

#### Enabling Grids for E-sciencE

## More information at demonstration

www.eu-egee.org

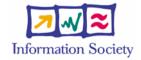

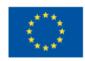